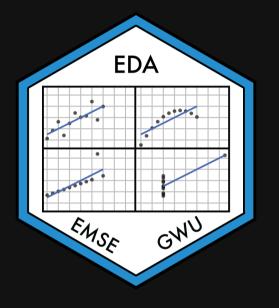

# Week 6: Amounts & Proportions

■ EMSE 4575: Exploratory Data Analysis

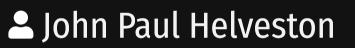

🛱 February 17, 2021

*Tip of the week* The fcuk package

# The fcuk package

Error message **without** the **fcuk** package:

maen(c(1, 2, 3, 4, 5))

Error in maen(c(1, 2, 3, 4, 5)) : could not find function "maen"

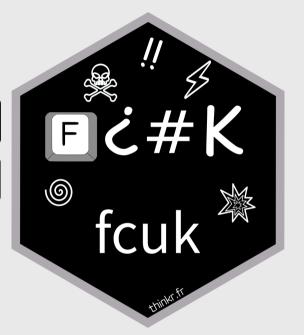

# The fcuk package

Error message **without** the **fcuk** package:

maen(c(1, 2, 3, 4, 5))

Error in maen(c(1, 2, 3, 4, 5)) : could not find function "maen"

Error message **with** the **fcuk** package:

library(fcuk)

maen(c(1, 2, 3, 4, 5))

Error in maen(c(1, 2, 3, 4, 5)) : could not find function "maen"

Did you mean : mean or rename ?

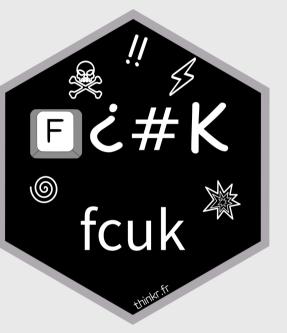

# The fcuk package

Install:

install.packages("fcuk")

Automatically load:

fcuk::add\_fcuk\_to\_rprofile()

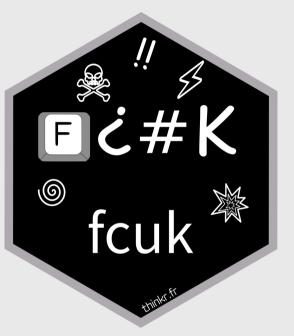

# Tidy data review

# Tidy data

Tidy data follows the following three rules:

- Each variable has its own column
- Each observation has its own row
- Each value has its own cell

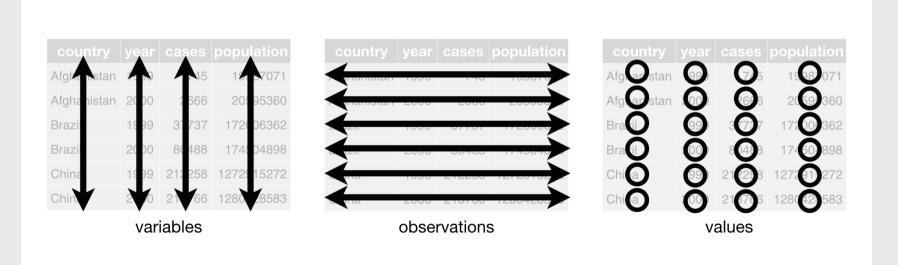

# Next projects due:

- <u>Mini project 2</u>: Redesign (Due 03/09)
- <u>Project proposal</u> (Due 03/12)

### Today's data

| avengers                    | <- | <pre>read_csv(here('data',</pre> | <pre>'avengers.csv'))</pre>                    |
|-----------------------------|----|----------------------------------|------------------------------------------------|
| bears                       | <- | <pre>read_csv(here('data',</pre> | <pre>'north_america_bear_killings.csv'))</pre> |
| <pre>federal_spending</pre> | <- | <pre>read_csv(here('data',</pre> | 'fed_spend_long.csv'))                         |
| gapminder                   | <- | <pre>read_csv(here('data',</pre> | 'gapminder.csv'))                              |
| lotr_words                  | <- | <pre>read_csv(here('data',</pre> | 'lotr_words.csv'))                             |
| milk_production             | <- | <pre>read_csv(here('data',</pre> | <pre>'milk_production.csv'))</pre>             |
| <pre>wildlife_impacts</pre> | <- | <pre>read_csv(here('data',</pre> | 'wildlife_impacts.csv'))                       |

### New packages

install.packages("waffle")

# Week 6: Amounts & Proportions

- 1. Manipulating factors
- 2. Graphing amounts

BREAK

3. Graphing proportions

# Week 6: Amounts & Proportions

- 1. Manipulating factors
- 2. Graphing amounts

BREAK

3. Graphing proportions

#### Sorting in ggplot is done by reordering factors DOD VA -HHS USDA NIH Other -NASA NSF DOE NIH department department NSF NASA USDA Interior -Other HHS DOC EPA -DOT DOT -Interior DOE EPA DOD VA DOC -DHS DHS 2000 0 1000 0 1000 2000 rd budget bil rd\_budget\_bil

### Two ways to sort

#### **Method 1**: Use reorder() inside aesthetic mapping

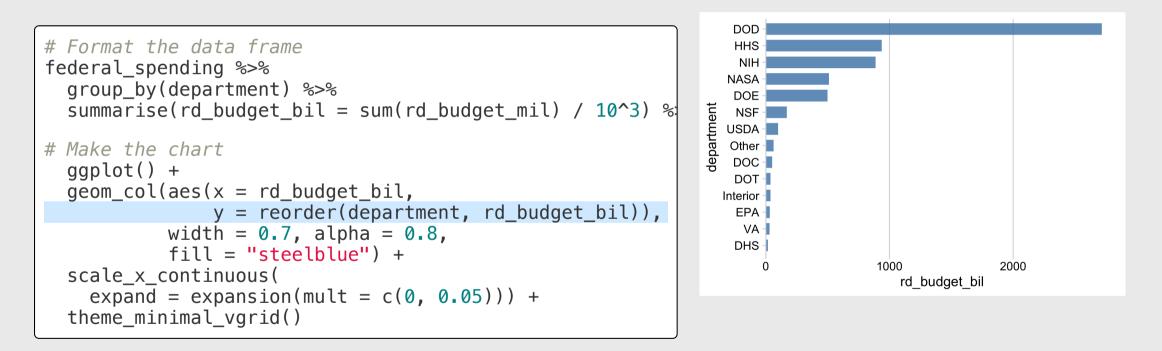

### Two ways to sort

#### **Method 2**: Use fct\_reorder() when formatting the data frame

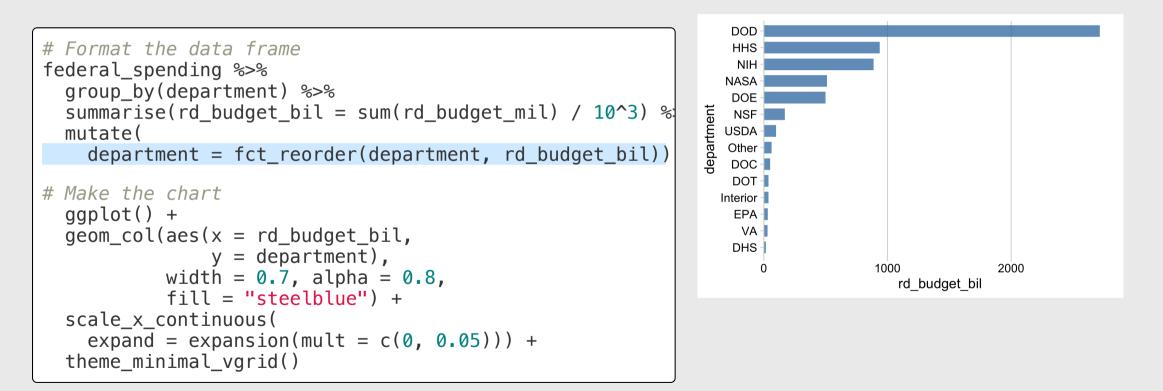

# Reorder & modify factors with the **forcats** library

Loaded with library(tidyverse)

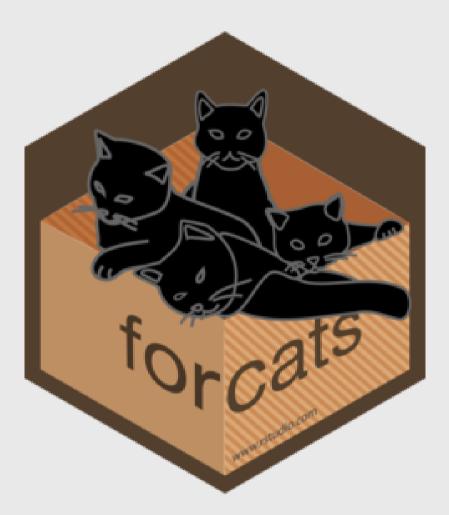

# Common situations for modifying / reording factors:

1. Reorder factors based on another numerical variable

- 2. Reorder factors manually
- 3. Modify factors manually

4. What if there are too many factor levels?

### 1. Reorder factors based on another numerical variable

#### Use fct\_reorder()

```
DOD
# Format the data frame
                                                                      HHS
federal spending %>%
                                                                       NIH
  group_by(department) %>%
                                                                      NASA
  summarise(rd_budget_bil = sum(rd_budget_mil) / 10^3) %
                                                                      DOE
                                                                   department
                                                                      NSF -
  mutate(
                                                                      USDA -
    department = fct_reorder(department, rd_budget_bil))
                                                                      Other -
                                                                      DOC -
# Make the chart
                                                                      DOT -
  ggplot() +
                                                                     Interior -
                                                                       EPA -
  geom_col(aes(x = rd_budget_bil,
                                                                       VA -
                 y = department),
                                                                      DHS -
            width = 0.7, alpha = 0.8,
                                                                                     1000
                                                                                                 2000
            fill = "steelblue") +
                                                                                       rd budget bil
  scale_x_continuous(
    expand = expansion(mult = c(0, 0.05))) +
  theme_minimal_vgrid()
```

### 2. Reorder factors manually

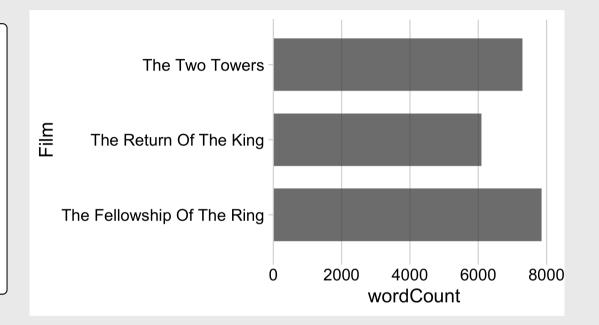

### 2. Reorder factors manually with fct\_relevel()

```
# Format the data frame
lotr words %>%
  gather(key = 'gender', value = 'wordCount',
         Female:Male) %>%
  mutate(
    Film = fct relevel(Film, levels = c(
      'The Fellowship Of The Ring',
      'The Two Towers',
      'The Return Of The King'))) %>%
# Make the chart
  ggplot() +
  geom_col(aes(x = wordCount, y = Film),
           width = 0.7, alpha = 0.8) +
  scale x continuous(
    expand = expansion(mult = c(0, 0.05))) +
  theme_minimal_vgrid()
```

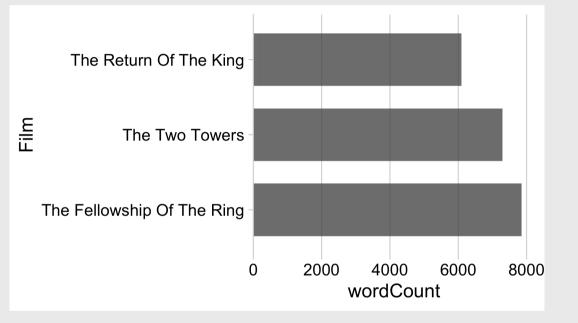

### 3. Modify factors manually

#### The film names here are too long

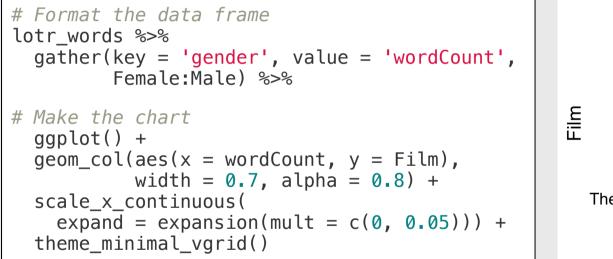

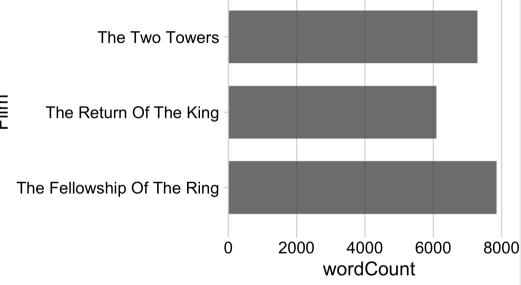

### 3. Modify factors manually with fct\_recode()

#### "new label" = "old label"

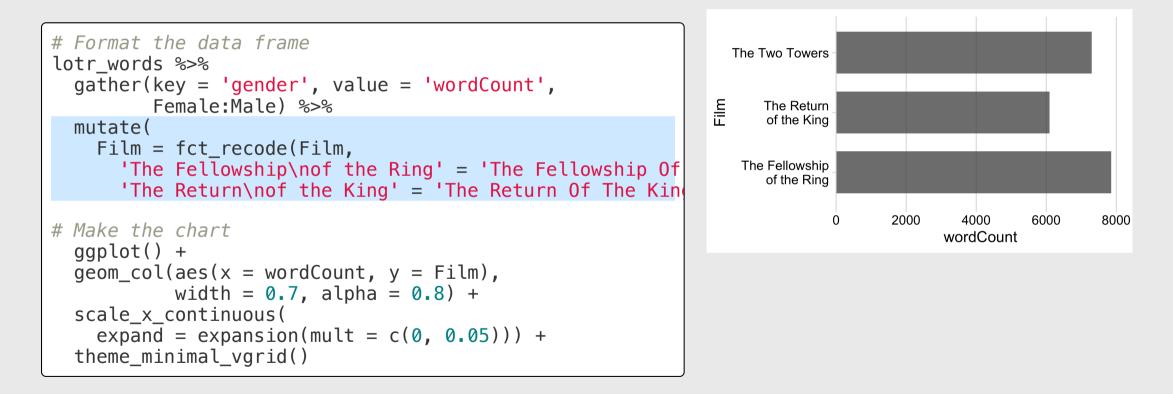

### 2 & 3. Modify and reorder factors manually

```
# Format the data frame
lotr words %>%
  gather(key = 'gender', value = 'wordCount',
         Female:Male) %>%
  mutate(
    Film = fct relevel(Film, levels = c(
      'The Fellowship Of The Ring',
      'The Two Towers',
      'The Return Of The King')),
    Film = fct recode(Film,
      'The Fellowship\nof the Ring' = 'The Fellowship Of
      'The Return\nof the King' = 'The Return Of The Kin
# Make the chart
  aaplot() +
  geom_col(aes(x = wordCount, y = Film),
           width = 0.7, alpha = 0.8) +
  scale_x_continuous(
    expand = expansion(mult = c(0, 0.05))) +
  theme_minimal_vgrid()
```

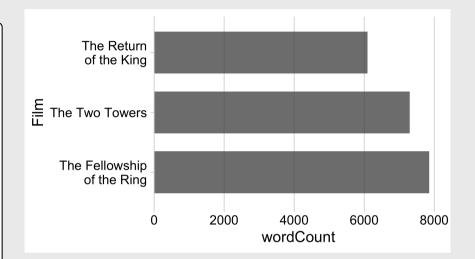

### 4. What if there are too many factor levels?

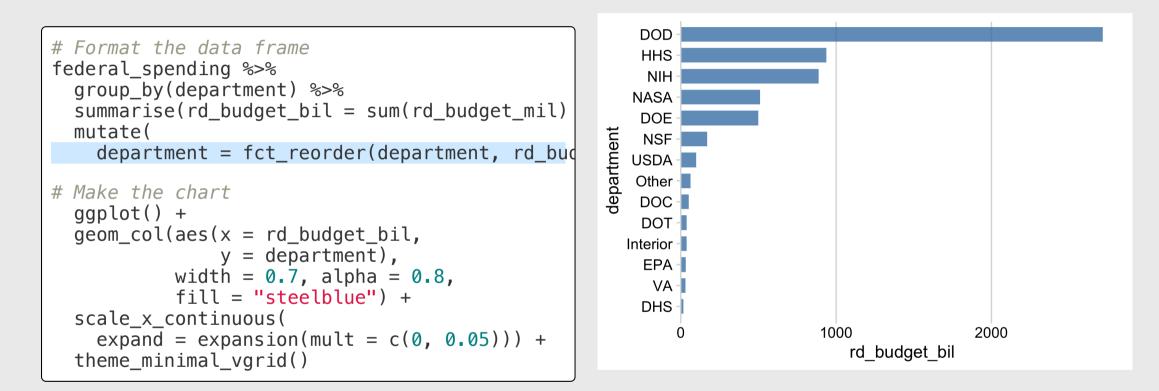

### 4. What if there are too many factor levels?

#### **Strategy**: Merge smaller factors into "Other" with fct\_other()

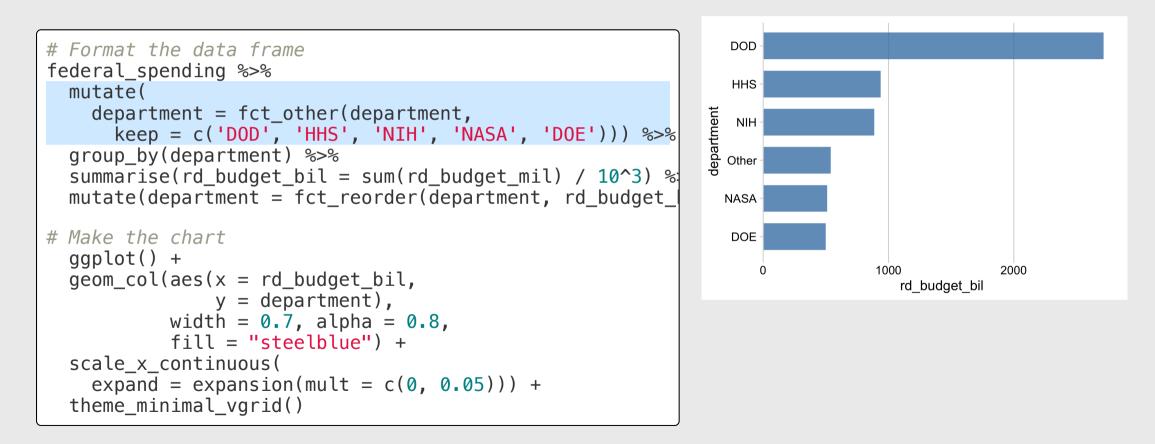

### 4. What if there are *really* too many factor levels?

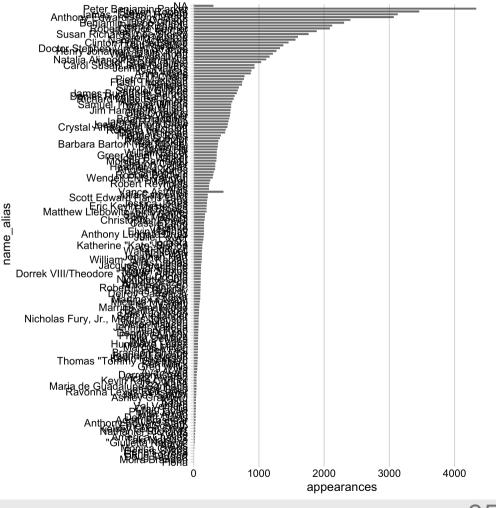

### 4. What if there are *really* too many factor levels?

#### **Strategy**: Keep top N, drop the rest with slice()

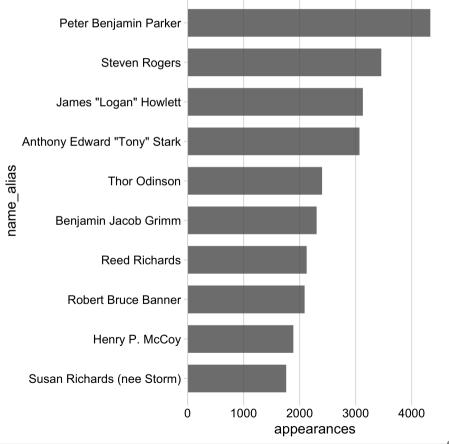

### 4. What if there are *really* too many factor levels?

#### slice() works with grouping too!

```
# Format the data frame
avengers %>%
  mutate(
    name_alias = fct_reorder(name_alias, appear
  arrange(desc(appearances)) %>%
  group_by(gender) %>%
  slice(1:10) %>%
# Make the chart
  qqplot() +
  geom_col(aes(x = appearances,
               y = name_alias,
               fill = gender),
           width = 0.7, alpha = 0.8) +
  scale x continuous(
    expand = expansion(mult = c(0, 0.05))) +
  theme_minimal_vgrid()
```

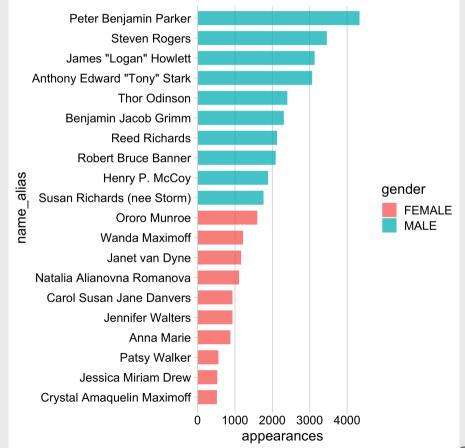

Your turn - practice manipulating factors

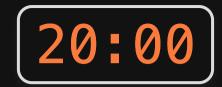

Use the wildlife\_impacts data to create the following plot

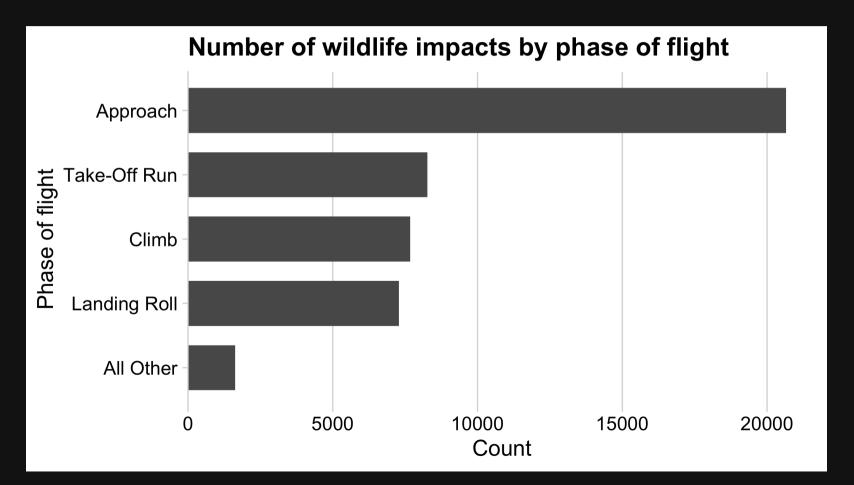

# Week 6: Amounts & Proportions

- 1. Manipulating factors
- 2. Graphing amounts

BREAK

3. Graphing proportions

# Show amounts with:

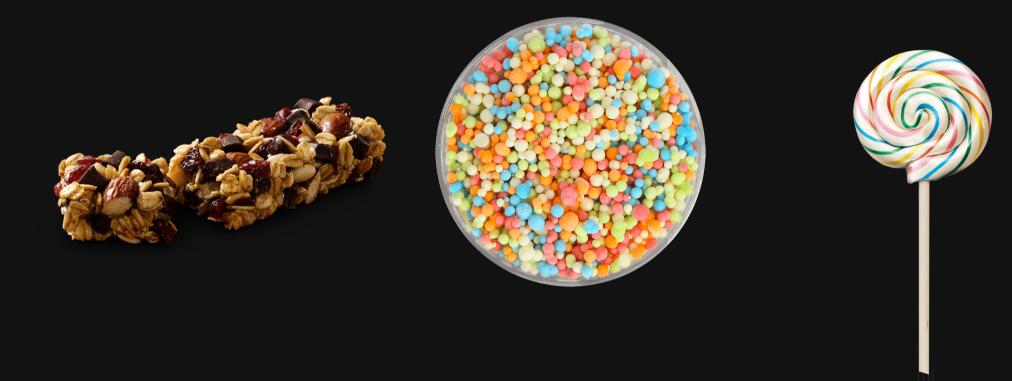

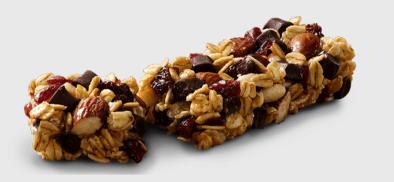

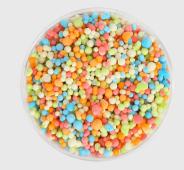

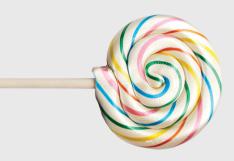

# Bar chart Dot chart Lollipop chart

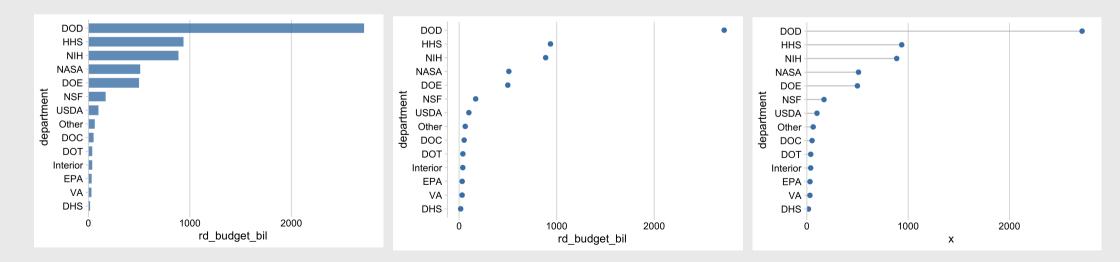

### Bars are good for highlighting specific categories

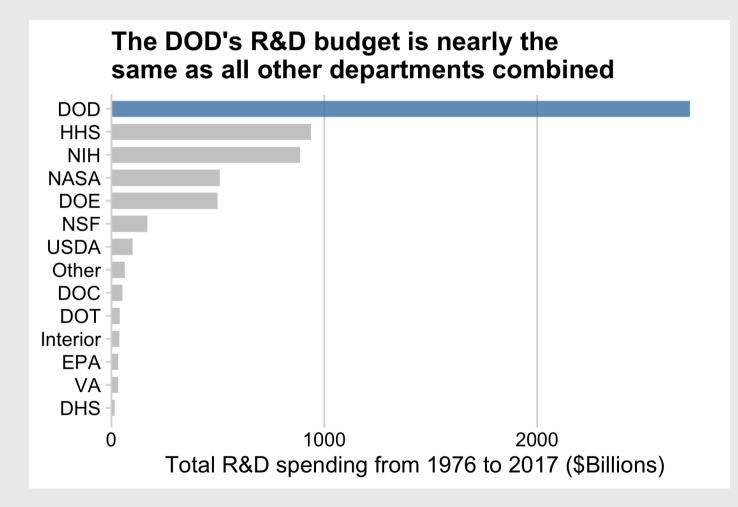

### Use lollipops when:

- The bars are overwhelming
- You're not highlighting categories

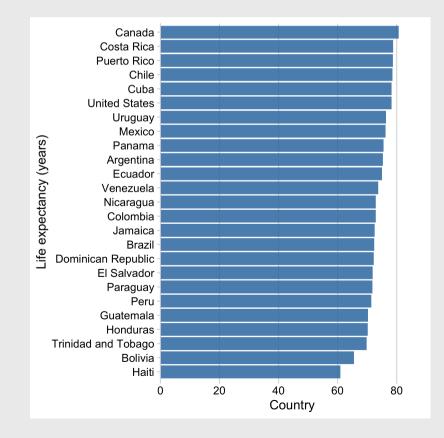

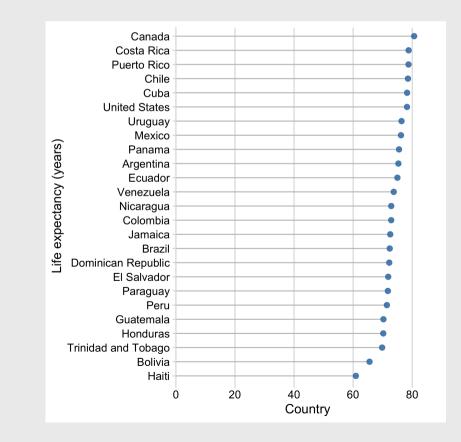

33 / 61

### Or use dots and don't set axis to 0

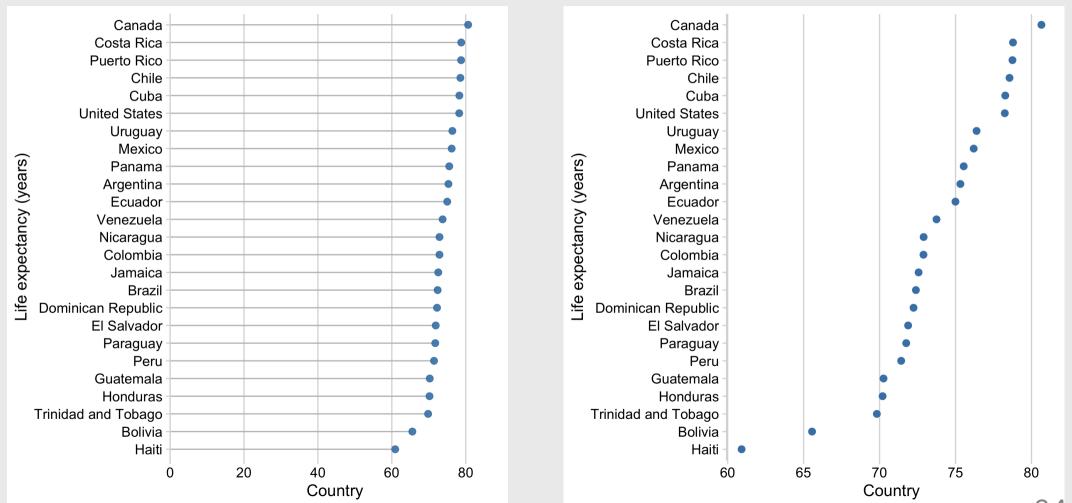

34 / 61

### How to make a **Bar chart**

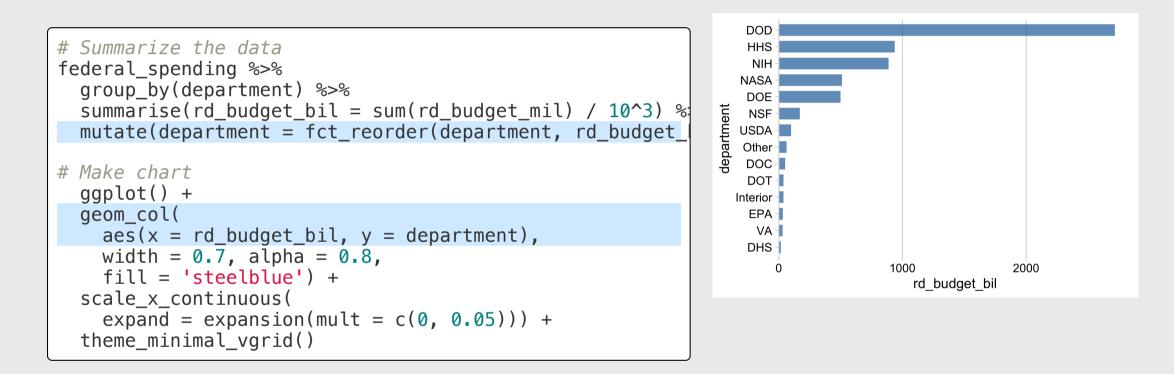

# Filling the bars with color

```
# Summarize the data
                                                                The DOD's R&D budget is nearly
federal spending %>%
                                                                       the same as all other
  group by(department) %>%
  summarise(rd budget bil = sum(rd budget mil) / 10^3) %
                                                                     departments combined
  mutate(
    department = fct_reorder(department, rd_budget_bil),
    is dod = if else(
                                                                  DOD
      department == 'DOD', TRUE, FALSE)) %>%
                                                                  HHS
                                                                   NIH
                                                                  NASA
# Make the chart
                                                                  DOE
  ggplot() +
                                                                department
                                                                  NSF
  geom col(
                                                                 USDA -
    aes(x = rd_budget_bil, y = department,
                                                                  Other -
                                                                  DOC-
        fill = is dod),
                                                                  DOT -
    width = 0.7, alpha = 0.8) +
                                                                 Interior -
  scale x continuous(
                                                                  EPA -
    expand = expansion(mult = c(0, 0.05)) +
                                                                   VA -
                                                                  DHS -
  theme_minimal_vgrid() +
                                                                                1000
                                                                                            2000
  theme(legend.position = 'none')
                                                                                  rd budget bil
```

## Filling the bars with color

```
# Summarize the data
federal spending %>%
  group by(department) %>%
  summarise(rd budget bil = sum(rd budget mil) / 10^3) %
  mutate(
    department = fct_reorder(department, rd_budget_bil),
    is dod = if else(
      department == 'DOD', TRUE, FALSE)) %>%
# Make the chart
  ggplot() +
  geom col(
    aes(x = rd_budget_bil, y = department,
        fill = is dod),
    width = 0.7, alpha = 0.8) +
  scale x continuous(
    expand = expansion(mult = c(0, 0.05))) +
  scale_fill_manual(values = c('grey', 'steelblue')) +
  theme_minimal_vgrid() +
  theme(legend.position = 'none')
```

The DOD's R&D budget is nearly the same as all other departments combined

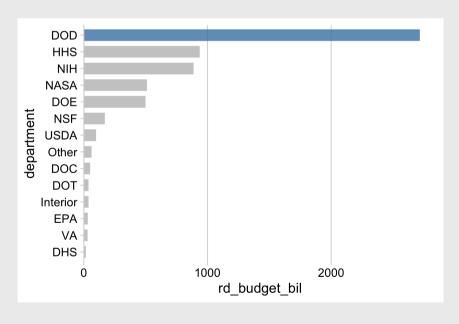

## How to make a **Dot chart**

#### Summarize data frame:

```
# Summarize the data
federal_spending %>%
  group_by(department) %>%
  summarise(rd_budget_bil = sum(rd_budget_mil) / 10^3) %
  mutate(department = fct_reorder(department, rd_budget_
# Make the chart
ggplot() +
geom_point(
    aes(x = rd_budget_bil, y = department),
    size = 2.5, color = 'steelblue') +
theme_minimal_vgrid()
```

# **Dot chart** of federal R&D spending by department

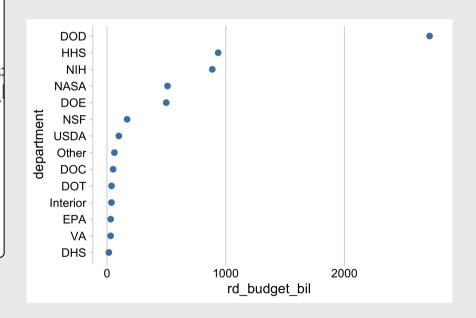

## How to make a Lollipop chart

#### Summarize data frame:

```
# Summarize the data
federal_spending %>%
  group_by(department) %>%
  summarise(rd_budget_bil = sum(rd_budget_mil) / 10^3) %:
  mutate(department = fct_reorder(department, rd_budget_
# Make the chart
ggplot() +
geom_segment(
    aes(x = 0, xend = rd_budget_bil,
        y = department, yend = department),
    color = 'grey') +
geom_point(
    aes(x = rd_budget_bil, y = department),
    size = 2.5, color = 'steelblue') +
theme_minimal_vgrid()
```

# **Lollipop chart** of federal R&D spending by department

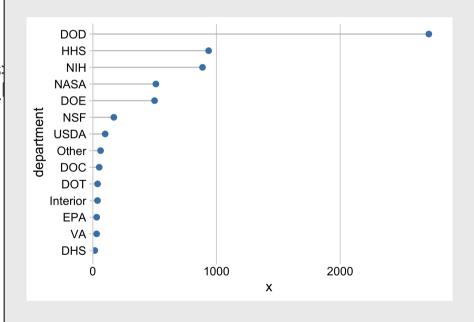

## Your turn - practice plotting amounts

Create the following charts:

#### Data: bears

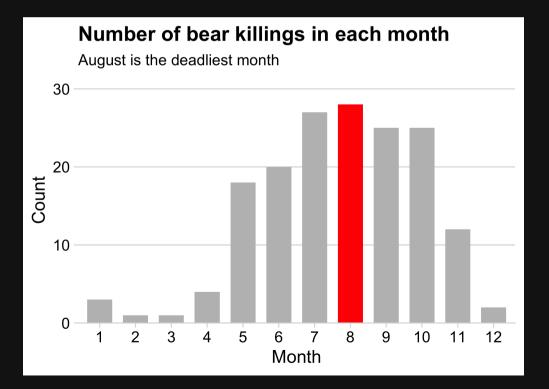

#### Data: milk\_production

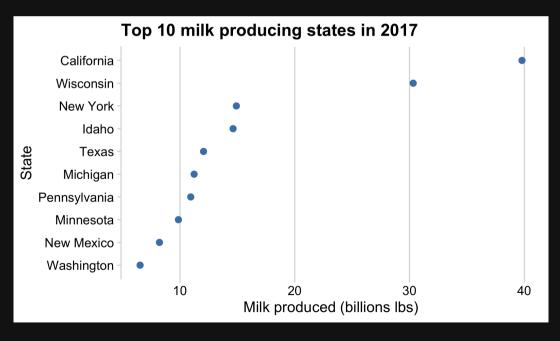

61

# Break!

### Stand up, Move around, Stretch!

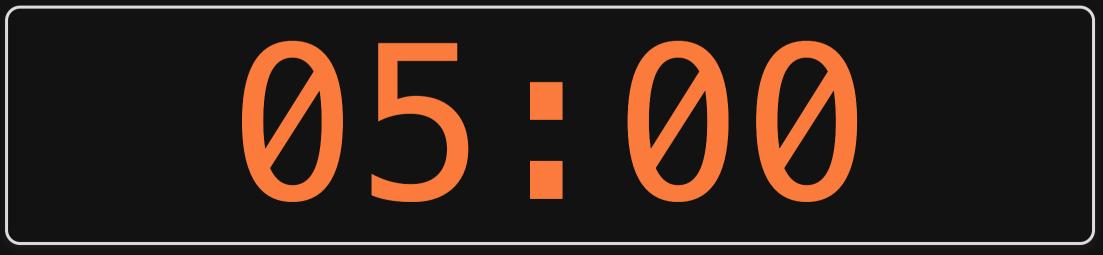

# Week 6: Amounts & Proportions

- 1. Manipulating factors
- 2. Graphing amounts

BREAK

3. Graphing proportions

# Show proportions with:

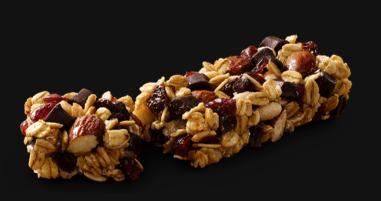

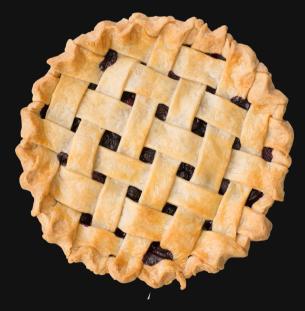

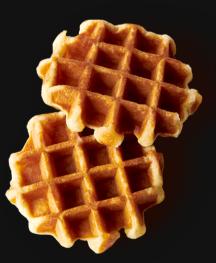

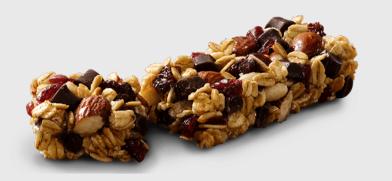

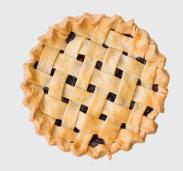

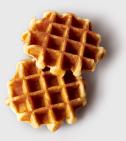

### Bar charts

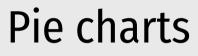

### Waffle charts

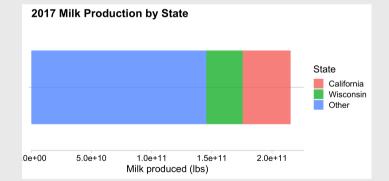

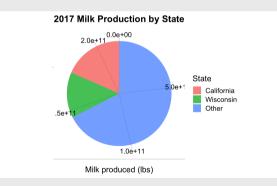

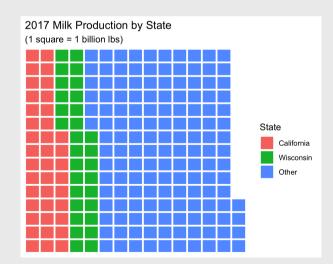

### Stacked bars

```
# Format the data
milk production %>%
  filter(year == 2017) %>%
  mutate(state = fct other(state,
    keep = c('California', 'Wisconsin'))) %>%
  group by(state) %>%
  summarise(milk produced = sum(milk produced)) %>%
# Make the chart
  ggplot() +
  geom col(
    aes(x = "", y = milk_produced, fill = state),
    width = 0.7, alpha = 0.8) +
  scale y continuous(
    expand = expansion(mult = c(0, 0.05))) +
  theme_minimal_hgrid() +
  labs(x = NULL,
       y = 'Milk produced (lbs)',
       fill = 'State',
       title = '2017 Milk Production\nby State')
```

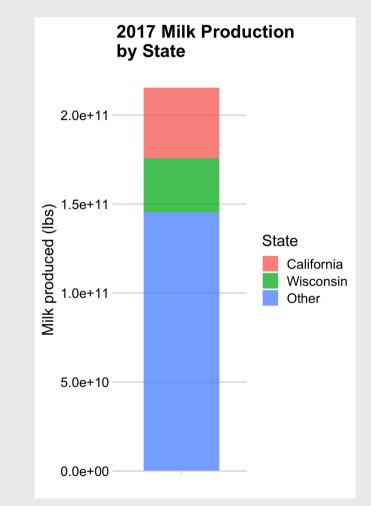

### Stacked bars - Rotated also looks good

```
# Format the data
milk production %>%
  filter(vear == 2017) %>%
  mutate(state = fct other(state,
    keep = c('California', 'Wisconsin'))) %>%
  group by(state) %>%
  summarise(milk produced = sum(milk produced)) %>%
# Make the chart
  ggplot() +
  geom col(
    aes(x = milk_produced, y = "", fill = state),
    width = 0.7, alpha = 0.8) +
  scale x continuous(
    expand = expansion(mult = c(0, 0.05))) +
  theme_minimal_hgrid() +
  labs(y = NULL,
       x = 'Milk produced (lbs)',
       fill = 'State',
       title = '2017 Milk Production by State')
```

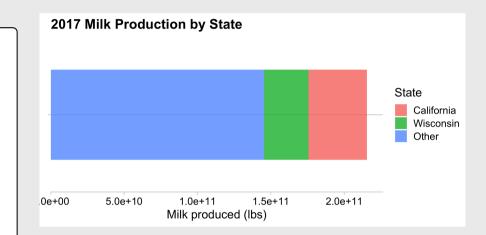

### Stacked bars - not great for more than a few categories

```
# Format the data
milk production %>%
  filter(vear == 2017) %>%
  mutate(state = fct other(state,
    keep = c('California', 'Wisconsin',
             'New York', 'Idaho'))) %>%
  group by(state) %>%
  summarise(milk produced = sum(milk produced))
# Make the chart
  ggplot() +
  geom col(
    aes(x = "", y = milk_produced, fill = state),
    width = 0.7, alpha = 0.8) +
  scale_y_continuous(
    expand = expansion(mult = c(0, 0.05))) +
  theme_minimal_vgrid() +
  labs(x = NULL,
       y = 'Milk produced (lbs)',
       fill = 'State'.
       title = '2017 Milk Production\nby State')
```

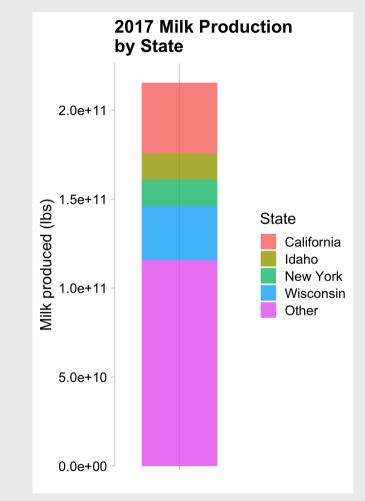

## Dodged bars

#### Better for part-to-whole comparison

```
# Format the data
milk production %>%
  filter(year == 2017) %>%
  mutate(state = fct_other(state,
    keep = c('California', 'Wisconsin'))) %>%
  group by(state) %>%
  summarise(milk_produced = sum(milk_produced)) %>%
  mutate(state = fct reorder(state, milk produced)) %>%
# Make the chart
  ggplot() +
  geom col(
    aes(x = milk_produced, y = state),
    width = 0.7, alpha = 0.8) +
  scale x continuous(
    expand = expansion(mult = c(0, 0.05)) +
  theme_minimal_vgrid() +
  labs(x = 'Milk produced (lbs)',
       y = 'State',
       title = '2017 Milk Production by State')
```

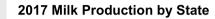

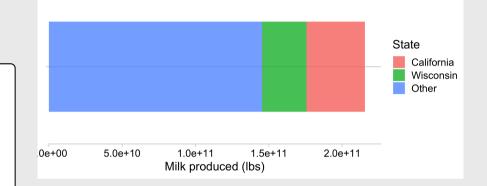

#### Better:

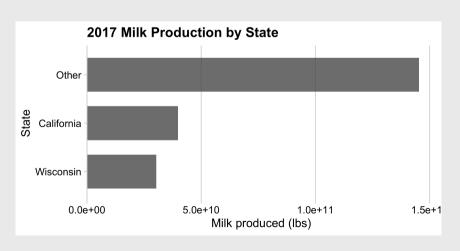

## Dodged bars

```
milk production %>%
  filter(year %in% c(1970, 2017)) %>%
  mutate(state = fct other(state,
    keep = c('California', 'Wisconsin'))) %>%
  group by(year, state) %>%
  summarise(milk produced = sum(milk produced)) %>%
# Make the chart
  qqplot() +
  geom col(
    aes(x = milk_produced,
        y = as.factor(year),
        fill = state),
    position = 'dodge',
   width = 0.7, alpha = 0.8) +
  scale x continuous(
    expand = expansion(mult = c(0, 0.05))) +
  theme_minimal_vgrid() +
  labs(x = 'Milk produced (lbs)',
       y = 'Year',
       fill = 'State',
       title = '1970 & 2017 Milk Production by State
```

#### Better for comparing **total**:

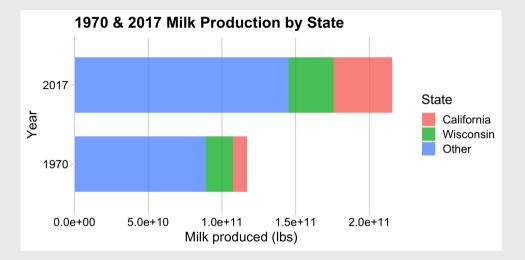

#### Better for comparing **parts**:

## Where stacking is useful

#### The Bechdel Test Over Time

How women are represented in movies

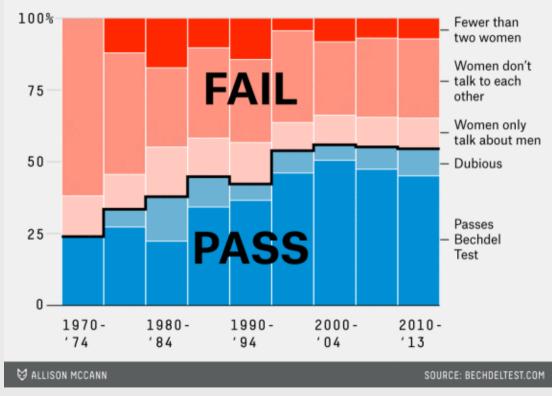

### - 2 to 3 groups

- Proportions over time

https://fivethirtyeight.com/features/the-dollar-and-cents-case-againsthollywoods-exclusion-of-women/

## Where stacking is useful

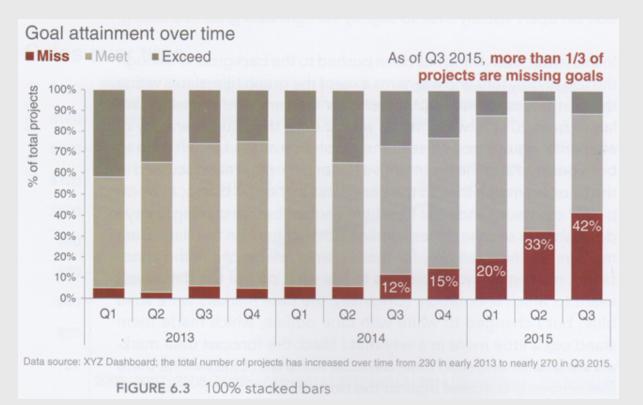

https://www.perceptualedge.com/blog/?p=2239

- 2 to 3 groups

#### - Proportions over time

### The Notorious P-I-E

#### Start with a bar chart

```
# Format the data
milk production %>%
  filter(year == 2017) %>%
  mutate(state = fct_other(state,
    keep = c('California', 'Wisconsin'))) %>%
  group by(state) %>%
  summarise(milk_produced = sum(milk_produced)) %>%
# Make the chart
  ggplot() +
  geom_col(
    aes(x = "", y = milk_produced, fill = state),
    width = 0.7, alpha = 0.8) +
  theme_minimal_hgrid() +
  labs(x = NULL,
       y = 'Milk produced (lbs)',
       fill = 'State',
       title = '2017 Milk Production\nby State')
```

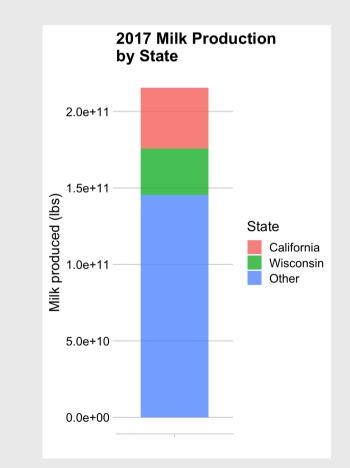

### The Notorious P-I-E

Convert bar to pie with coord\_polar()

```
# Format the data
milk production %>%
  filter(year == 2017) %>%
  mutate(state = fct_other(state,
    keep = c('California', 'Wisconsin'))) %>%
  group by(state) %>%
  summarise(milk_produced = sum(milk_produced)) %>%
# Make the chart
  ggplot() +
  geom_col(
    aes(x = "", y = milk_produced, fill = state),
    width = 0.7, alpha = 0.8) +
  coord_polar(theta = "y") +
  theme_minimal_hgrid() +
  labs(x = NULL,
       y = 'Milk produced (lbs)',
       fill = 'State',
       title = '2017 Milk Production by State')
```

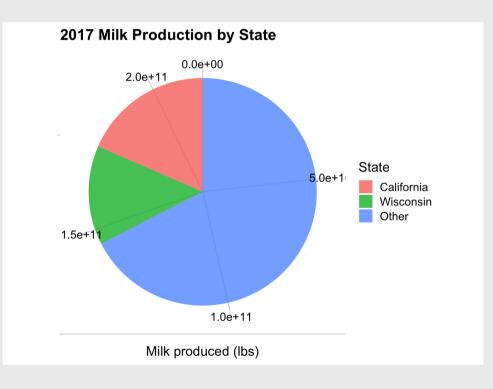

```
# Format the data
milk production %>%
  filter(year == 2017) %>%
  mutate(state = fct other(state,
    keep = c('California', 'Wisconsin'))) %>%
  group by(state) %>%
  summarise(milk produced = sum(milk produced)) %>%
  arrange(desc(state)) %>%
  mutate(p = 100*(milk produced / sum(milk produced)
         label = str c(round(p), \'%')) %>%
# Make the chart
  ggplot() +
  geom col(
    aes(x = "", y = milk_produced, fill = state),
    width = 0.7, alpha = 0.8) +
  geom_text(
    aes(x = "", y = milk_produced, label = label),
    color = "white", size = 6,
    position = position_stack(vjust = 0.5)) +
  coord_polar(theta = "y") +
  theme map() +
  labs(x = NULL,
       y = NULL,
       fill = 'State',
       title = '2017 Milk Production by State')
```

### The Notorious P-I-E

Final chart with labels &
theme\_map()

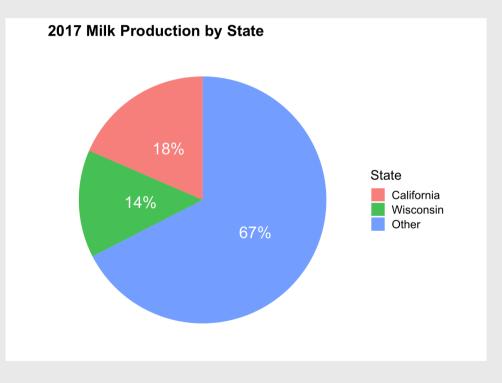

## Pies are still useful if the sum of components matters

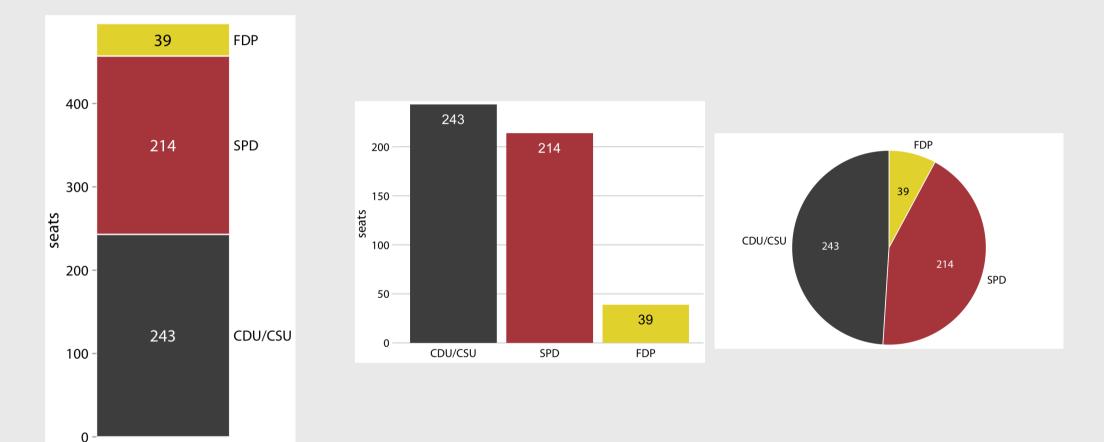

### The best pies are **square pies**

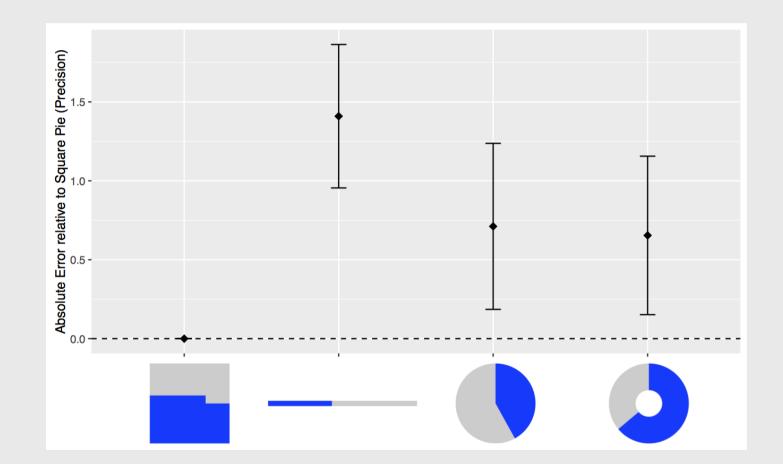

https://eagereyes.org/blog/2016/a-reanalysis-of-a-study-about-square-pie-charts-from-2009

### Waffle plots

#### library(waffle)

```
# Format the data
milk_production %>%
filter(year == 2017) %>%
mutate(state = fct_other(state,
    keep = c('California', 'Wisconsin'))) %>%
group_by(state) %>%
summarise(milk_produced = sum(milk_produced)) %>%
mutate(milk_produced = milk_produced / 10^9) %>%
```

```
# Make the chart
ggplot() +
geom_waffle(
    aes(fill = state, values = milk_produced),
    color = "white", size = 1, n_rows = 15) +
scale_x_discrete(expand = c(0, 0)) +
scale_y_discrete(expand = c(0, 0)) +
theme_minimal() +
labs(fill = 'State',
    x = NULL, y = NULL,
    title = '2017 Milk Production by State',
    subtitle = '(1 square = 1 billion lbs)')
```

Use values between 100 - 1,000

(You don't want 1,000,000,000 boxes!)

| #> | # | A tibble:   | 3 x 2         |
|----|---|-------------|---------------|
| #> |   | state       | milk_produced |
| #> |   | <fct></fct> | <dbl></dbl>   |
| #> | 1 | California  | 39.8          |
| #> | 2 | Wisconsin   | 30.3          |
| #> | 3 | 0ther       | 145.          |

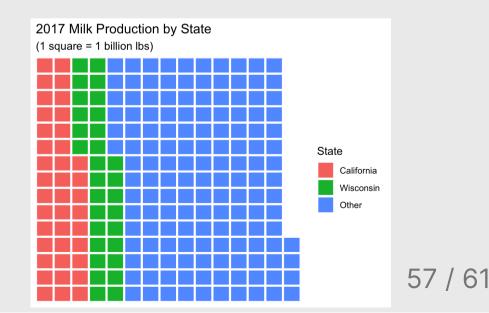

### Waffle plots

#### library(waffle)

```
# Format the data
milk_production %>%
filter(year == 2017) %>%
mutate(state = fct_other(state,
    keep = c('California', 'Wisconsin'))) %>%
group_by(state) %>%
summarise(milk_produced = sum(milk_produced)) %>%
mutate(milk_produced = milk_produced / 10^9) %>%
# Make the chart
ggplot() +
```

```
geom_waffle(
    aes(fill = state, values = milk_produced),
    color = "white", size = 1, n_rows = 15,
    flip = TRUE) +
    scale_x_discrete(expand = c(0, 0)) +
    scale_y_discrete(expand = c(0, 0)) +
    theme_minimal() +
    labs(fill = 'State',
        x = NULL, y = NULL,
        title = '2017 Milk Production by State',
        subtitle = '(1 square = 1 billion lbs)')
```

Use values between 100 - 1,000

(You don't want 1,000,000,000 boxes!)

| #> #   | A tibble: 3 | x 2           |
|--------|-------------|---------------|
| #>     | state       | milk_produced |
| #> ·   | <fct></fct> | <dbl></dbl>   |
| #> 1   | California  | 39.8          |
| #> 2 \ | Wisconsin   | 30.3          |
| #> 3 ( | 0ther       | 145.          |

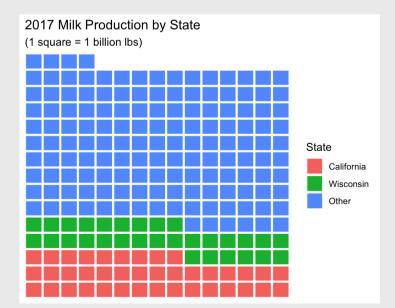

58 / 61

#### library(waffle)

```
# Format the data
milk_production %>%
filter(year %in% c(1970, 2017)) %>%
mutate(state = fct_other(state,
    keep = c('California', 'Wisconsin'))) %>%
group_by(year, state) %>%
summarise(milk_produced = sum(milk_produced)) %>%
mutate(milk_produced = milk_produced / 10^9) %>%
```

```
# Make the chart
ggplot() +
geom_waffle(
    aes(fill = state, values = milk_produced),
    color = "white", size = 1, n_rows = 10,
    flip = TRUE) +
facet_wrap(vars(year), strip.position = 'bottom')
scale_x_discrete(expand = c(0, 0)) +
scale_y_discrete(expand = c(0, 0)) +
theme_minimal() +
labs(fill = 'State',
        x = NULL, y = NULL,
        title = '1970 & 2017 Milk Production by State
        subtitle = '(1 square = 1 billion lbs)')
```

### Waffle comparison

| #> | # | A tibble: 3 | 3 x 2                    |
|----|---|-------------|--------------------------|
| #> |   | state       | <pre>milk_produced</pre> |
| #> |   | <fct></fct> | <dbl></dbl>              |
| #> | 1 | California  | 39.8                     |
| #> | 2 | Wisconsin   | 30.3                     |
| #> | 3 | 0ther       | 145.                     |

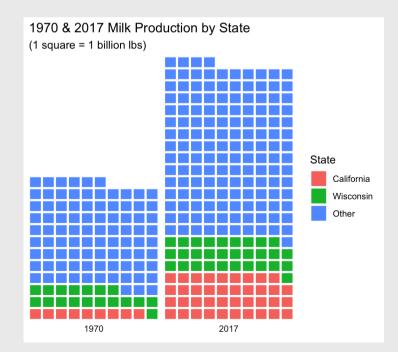

#### Stacked bars

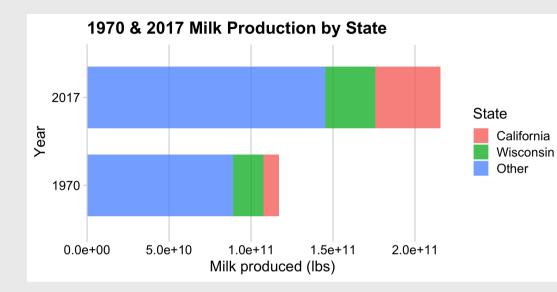

Dodged bars

#### Pie chart

1970 & 2017 Milk Production by State

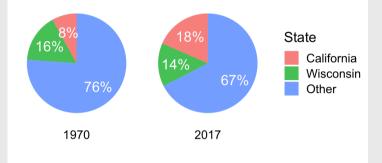

#### Waffle chart

1970 & 2017 Milk Production by State (1 square = 1 billion lbs)

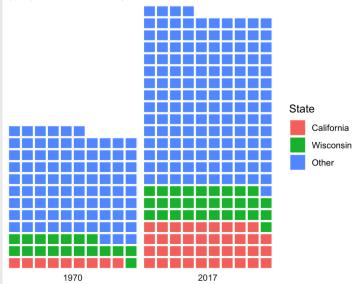

60 / 61

### Your turn

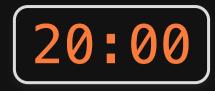

Using the wildlife\_impacts data, create plots that shows the proportion of incidents that occur at each different time of day.

For this exercise, you can remove NA values.

Try to create the following plots:

- Stacked bars
- Dodged bars
- Pie chart
- Waffle chart

To get started, you'll need to first summarize the data:

```
wildlife_summary <- wildlife_impacts %>%
  filter(!is.na(time_of_day)) %>%
  count(time_of_day)
```

wildlife\_summary

| #> | # | A tibble: 4            | x 2         |
|----|---|------------------------|-------------|
| #> |   | <pre>time_of_day</pre> | n           |
| #> |   | <chr></chr>            | <int></int> |
| #> | 1 | Dawn                   | 1270        |
| #> | 2 | Day                    | 25123       |
| #> | 3 | Dusk                   | 1717        |
| #> | 4 | Night                  | 12735       |